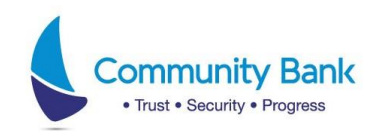

## কমিউনিটি ক্যাশ থেকে রকেটে টাকা পাঠানোর নিয়মাবলী

১) আপনার আইডি এবং পাসওয়ার্ড দিয়ে কমিউনিটি ক্যাশ অ্যাপে (Version 1.2.7 অথবা পরবর্তী) লগইন করন

- ২) Send Money অপশনে ক্লিক করুন
- ৩) Rocket icon এ ক্লিক করুন
- ৪) ১২ ডিজিটের রকেট নাম্বারটি প্রদান করুন
- ৫) Amount অপশনে গিয়ে টাকার পরিমান টাইপ করুন (৫০ টাকা থেকে সর্বোচ্চ ৫,০০০ টাকা)
- ৬) "Rocket Account Name" অপশনে যাকে টাকা পাঠাতে চান তার নাম টাইপ করন
- ৭) সাবমিট বাটনে প্রেস করুন

এরপর আপনি একটি ৬ সংখ্যার OTP (ওয়ান টাইম পাসওয়ার্ড) পাবেন। OTP টি টাইপ করুন এবং কনফার্ম করন ।

উল্লেখ্য যে, রকেটে টাকাট্রান্সফারের জন্য নূন্যতম ১ কর্মদিবস প্রয়োজন হবে।